## Identifier conversion exercise

MBV-INF4410/9410

UniProt ID Mapping service

- 1. Go to<http://www.uniprot.org/>
- 2. Click on ID Mapping

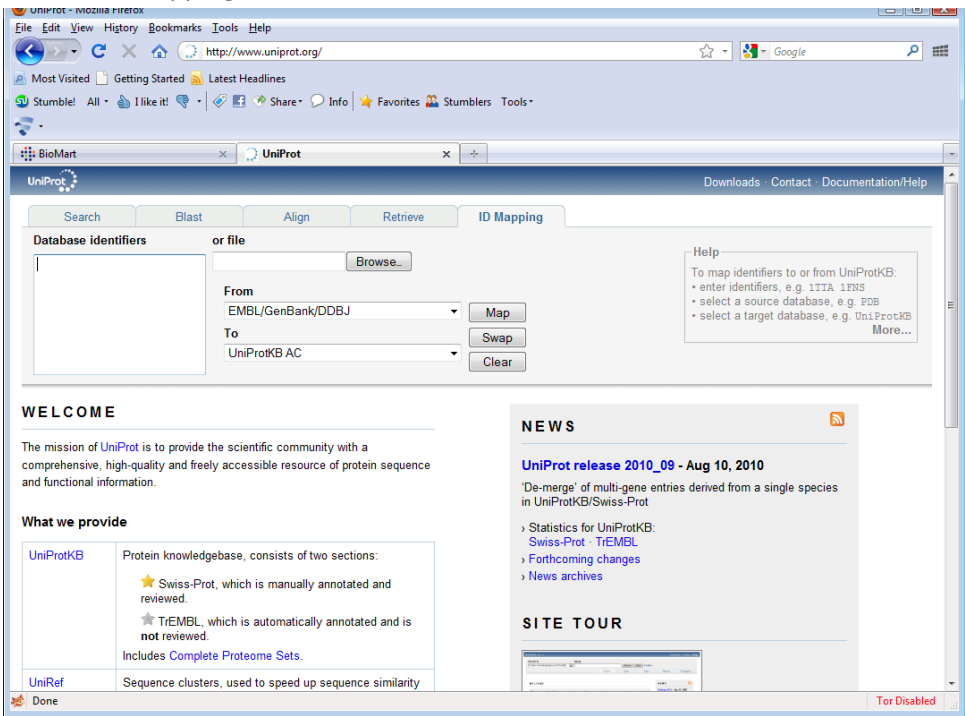

3. Enter "**Q06609**" under database identifiers and select From: UniProt AC/ID and TO: Entrez Gene ID. Like this.

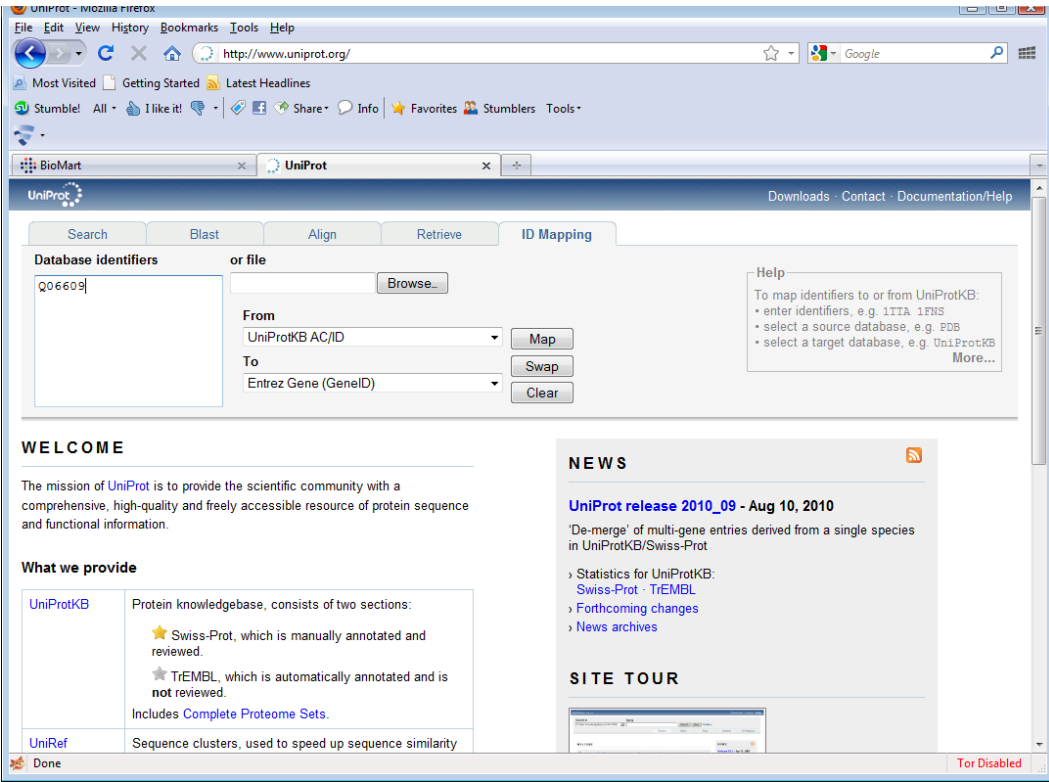

4. Click on "Map" and you should see this:

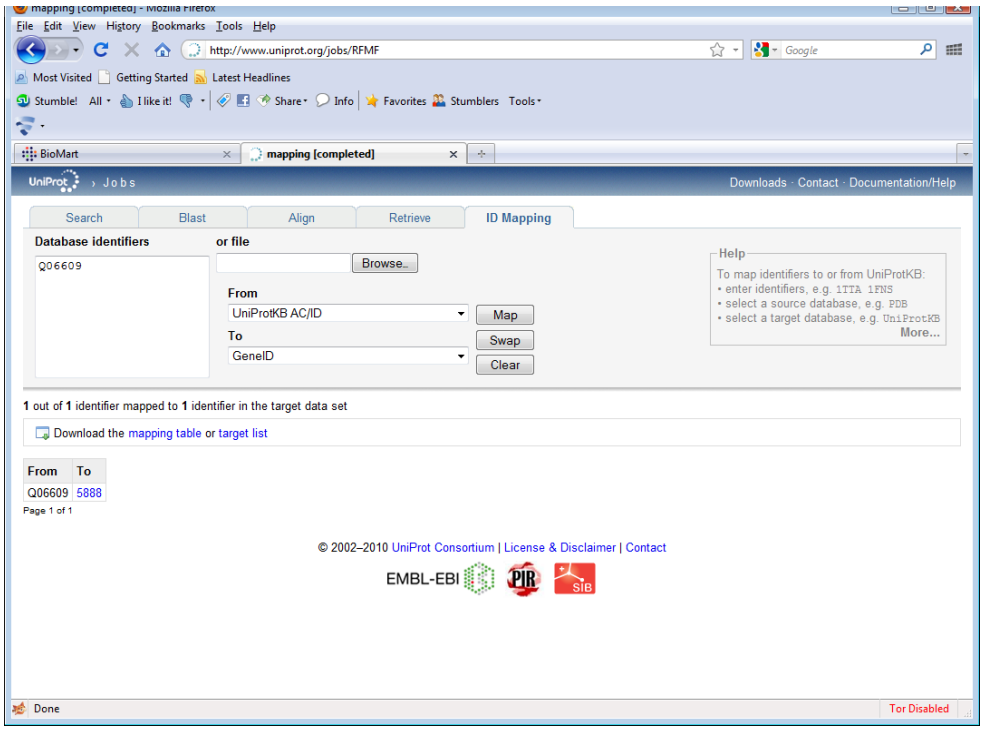

5. You can export results to mapping table for import into Excel or some other application.

- 6. Obviously, this can be down for a list of identifiers that need to be converted.
- 7. Try converting to other identifier types and validate your results by going to the source database. Does Entre Gene record 5888 refer to the same thing as your query? Does this record make a cross-reference back to UniProt record **Q06609?**

## BioMart

- 1. Go to<http://www.biomart.org/>
- 2. Click on Ensemble to go t[o http://www.ensembl.org/biomart/martview/](http://www.ensembl.org/biomart/martview/)
- 3. Under "choose database", select ENSEMBL Genes 59
- 4. Under "choose dataset", select "Homo sapiens genes (GRCh37)"

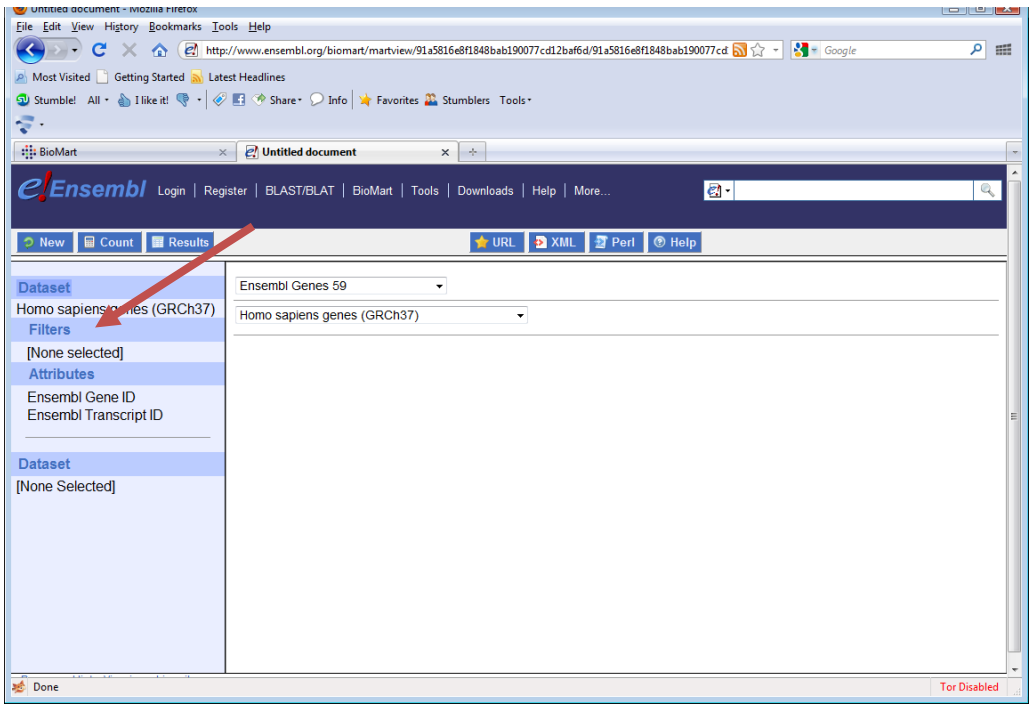

- 5. Click on filters (this is where you will specify what you are looking for)
- 6. Click on + sign beside "Gene"

7. Check the box beside ID list limit and select UniProtAccession(s) from the drop down list

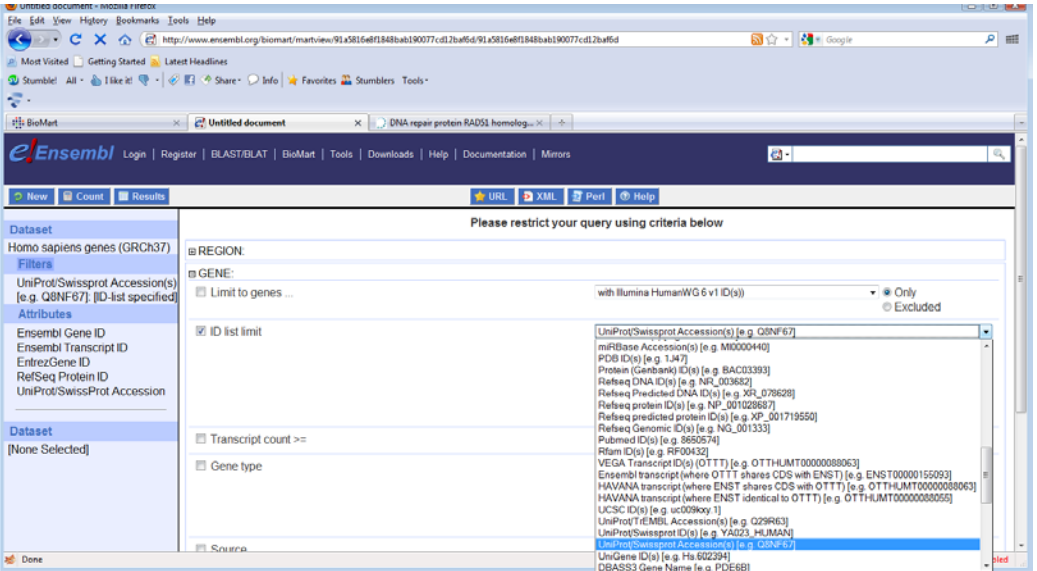

8. Enter "**Q06609**" in the box

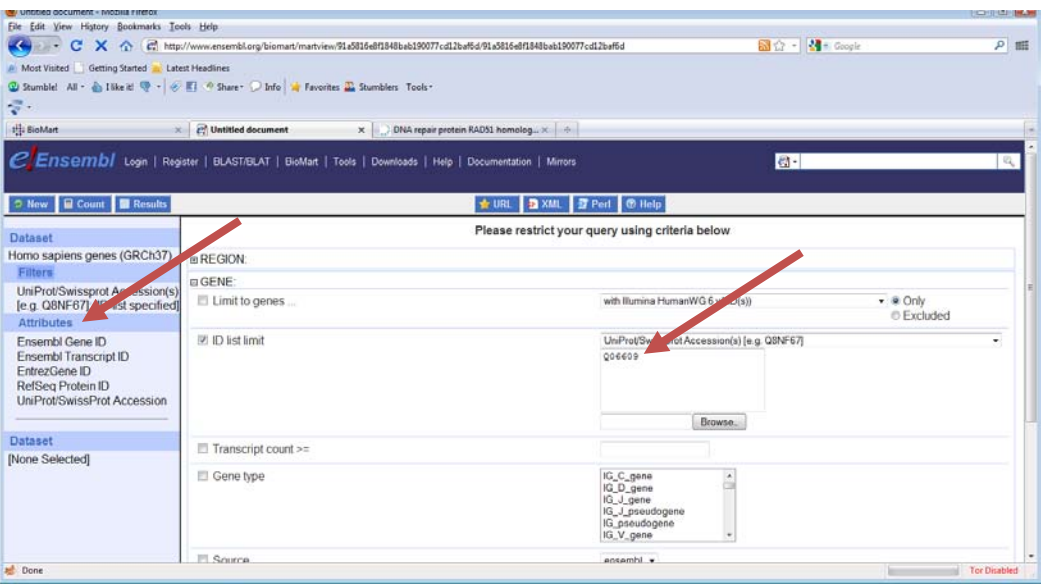

- 9. Click on attributes. This is where you will specify what information you want from the records that your search finds.
- 10. Then on external and then (under External references) select Entrez Gene ID RefSeq Protein ID and UniProt/SwissProt Accession

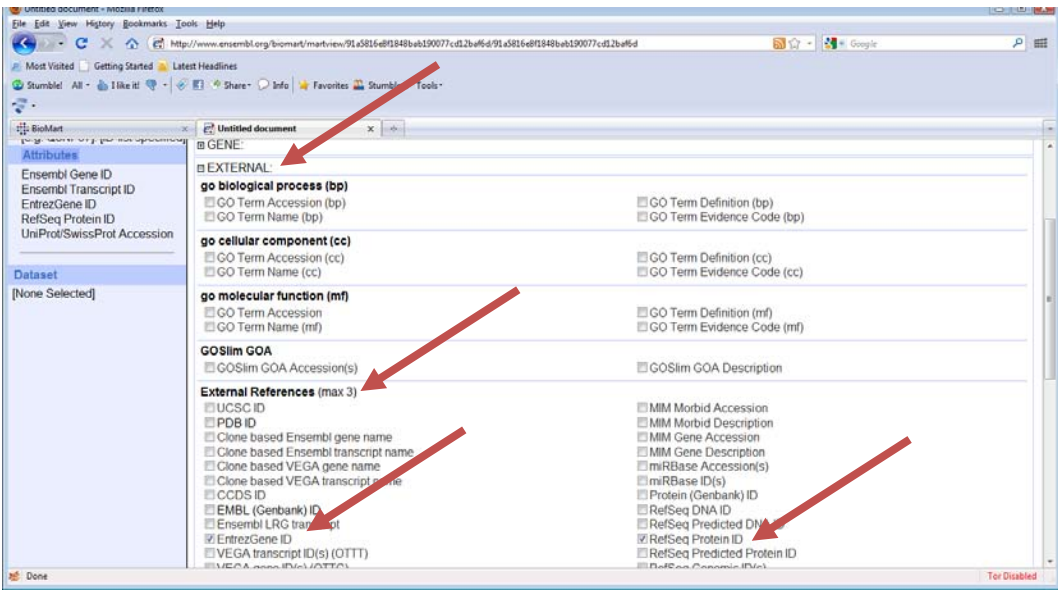

11. Click on results in the upper left hand corner

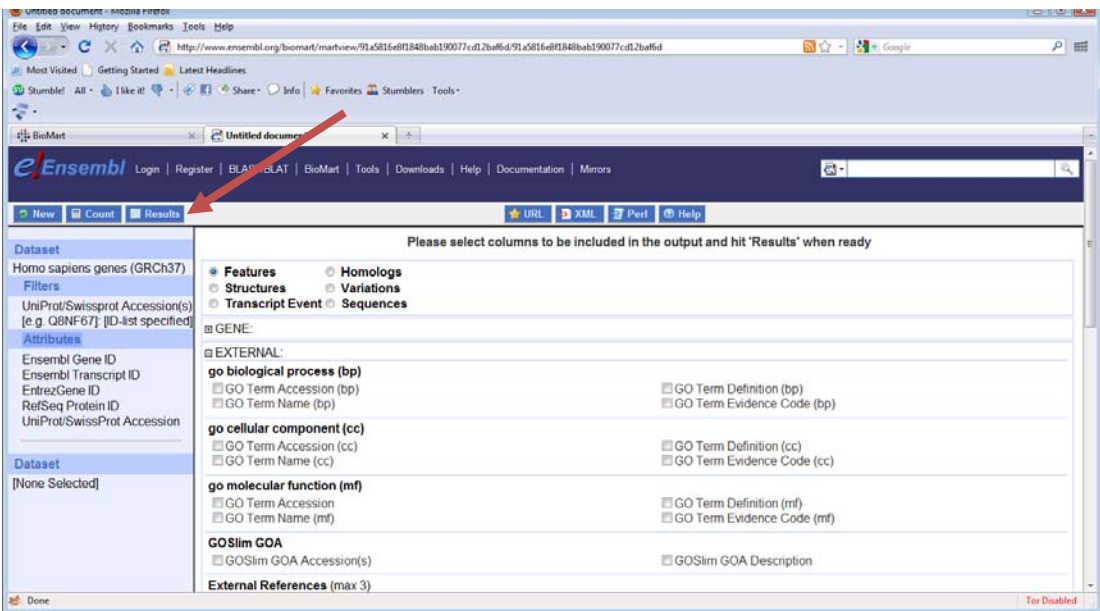

 $\overline{\phantom{a}}$ 

12. You should see results like these

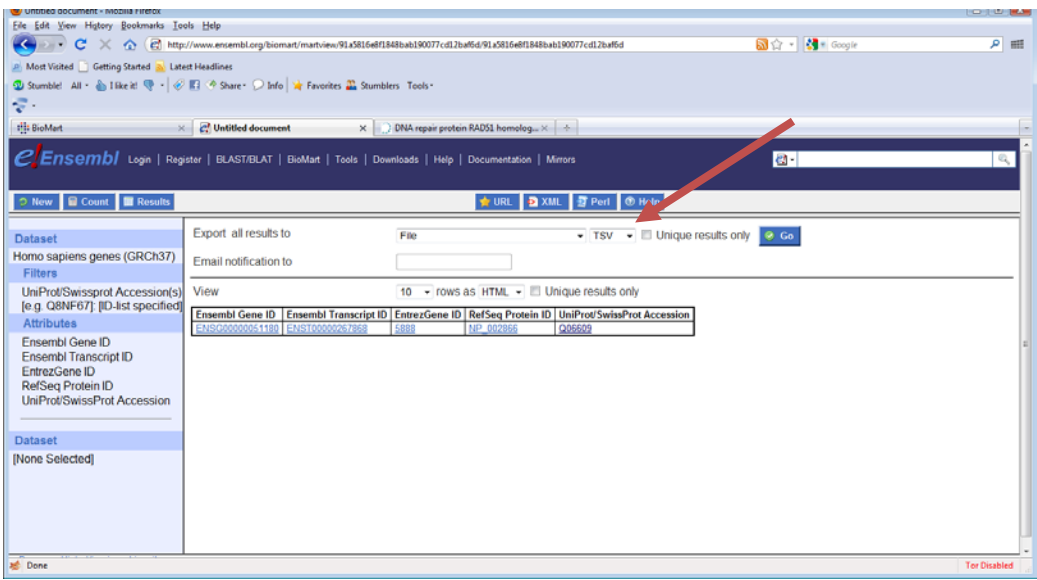

Results can be exported as tab-separated lists (TSV), as an excel file (XLS).

Try retrieving other information about this same sequence record (like GO terms).